**[岳斌](https://zhiliao.h3c.com/User/other/0)** 2008-11-27 发表

S2000-EA系列交换机Smart Link链路冗余备份功能的配置

一、 组网需求:

Switch A为一台H3C S2000-EA系列以太网交换机。Switch C、Switch D和Switch E均 支持Smart Link功能。

为实现远程PC到服务器的可靠访问, 需在交换机上做如下配置:

- (1) 在Smart Link设备Switch A上进行如下配置:
- 1、创建Smart Link组并为其添加成员端口;
- 2、配置从指定控制VLAN发送Flush报文。
- (2) 在相关设备Switch C、Switch D和Switch E上分别开启从指定控制VLAN接收处理 Flush报文功能。

二、 组网图:

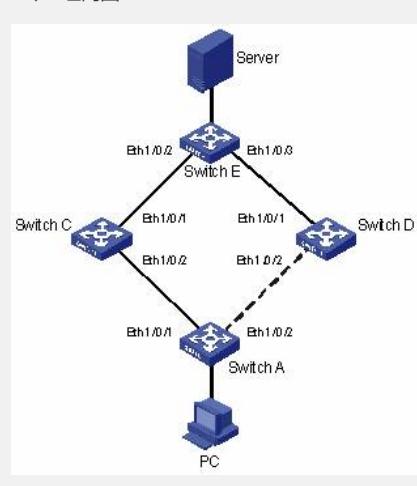

三、 配置步骤: (1) 在Switch A上创建Smart Link组,并为其配置成员端口,开启在控制VLAN 1内发 送Flush报文功能。配置如下: # 进入系统视图。 <SwitchA> system-view # 进入以太网端口视图,关闭端口Ethernet1/0/1和Ethernet1/0/2的STP功能。 [SwitchA] interface Ethernet 1/0/1 [SwitchA-Ethernet1/0/1] stp disable [SwitchA-Ethernet1/0/1] quit [SwitchA] interface Ethernet 1/0/2 [SwitchA-Ethernet1/0/2] stp disable # 退回系统视图。 [SwitchA-Ethernet1/0/2] quit # 创建Smart Link组1,并进入Smart Link组视图。 [SwitchA] smart-link group 1 # 配置端口Ethernet1/0/1为Smart Link组的主端口,端口Ethernet1/0/2为从端口。 [SwitchA-smlk-group1] port Ethernet 1/0/1 master [SwitchA-smlk-group1] port Ethernet 1/0/2 slave # 配置在VLAN1内发送Flush报文。 [SwitchA-smlk-group] flush enable control-vlan 1 (2) 在Switch C上开启从VLAN 1接收处理Flush报文功能, 配置如下: # 进入系统视图。 <SwitchC> system-view # 在Ethernet 1/0/2上开启从VLAN 1接收处理Flush报文功能。 [SwitchC] smart-link flush enable control-vlan 1 port Ethernet 1/0/2 (3) 在Switch D上开启从VLAN 1接收处理Flush报文功能, 配置如下: # 进入系统视图。 <SwitchD> system-view # 在Ethernet 1/0/2上开启从VLAN 1接收处理Flush报文功能。 [SwitchD] smart-link flush enable control-vlan 1 port Ethernet 1/0/2 (4) 在Switch E上开启从VLAN 1接收处理Flush报文功能, 配置如下:

# 进入系统视图。

<SwitchE> system-view

# 在Ethernet 1/0/2和Ethernet 1/0/3上开启从VLAN 1接收处理Flush报文功能。

[SwitchE] smart-link flush enable control-vlan 1 port Ethernet 1/0/2 to Ethernet 1/0/3 四、 配置关键点:

无